# **PARAMÉTRAGE PC DELL CD82 - 2023**

### **1 / Premier démarrage de la machine**

Lors du premier démarrage, choisir son établissement et nommer le Computer name comme indiqué sur la fiche de liaison. Pendant la procédure d'installation tous les paramétrages du PC sont automatisés (nommage, réseau, création compte MOD\_LOC, lancement du script intégration du domaine …).

A la fin de la procédure vous serez invité à vous connecter sur le **serveur SCRIBEAD**

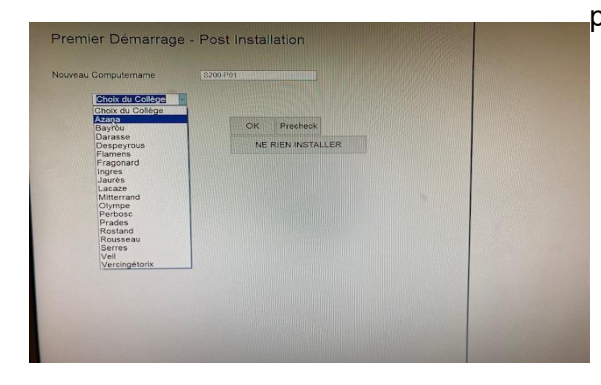

pour valider l'intégration du PC.

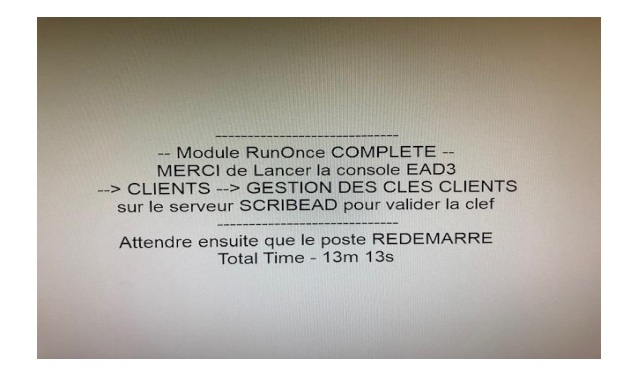

# **NE PAS REDÉMARRER LA MACHINE !!! Elle doit redémarrer seule après la validation de la clé sur le serveur ScribeAD**

### **2 – Intégration du domaine et validation de la clé sur le serveur Scribe AD**

### Se connecter à la **console EAD3** de ScribeAD : [https://serveur01.domaine.local/ead/.](https://serveur01.domaine.local/ead/)

Avant d'intégrer le nouveau PC sur le domaine s'assurer que le nom du PC n'existe pas. Si c'est le cas il faut supprimer le nom de l'ancien PC avant d'ajouter le nouveau. Dans l'onglet client, faire défiler l'ascenseur jusqu'en bas pour y retrouver les machines « non acceptées » et cliquer sur « Accepter »

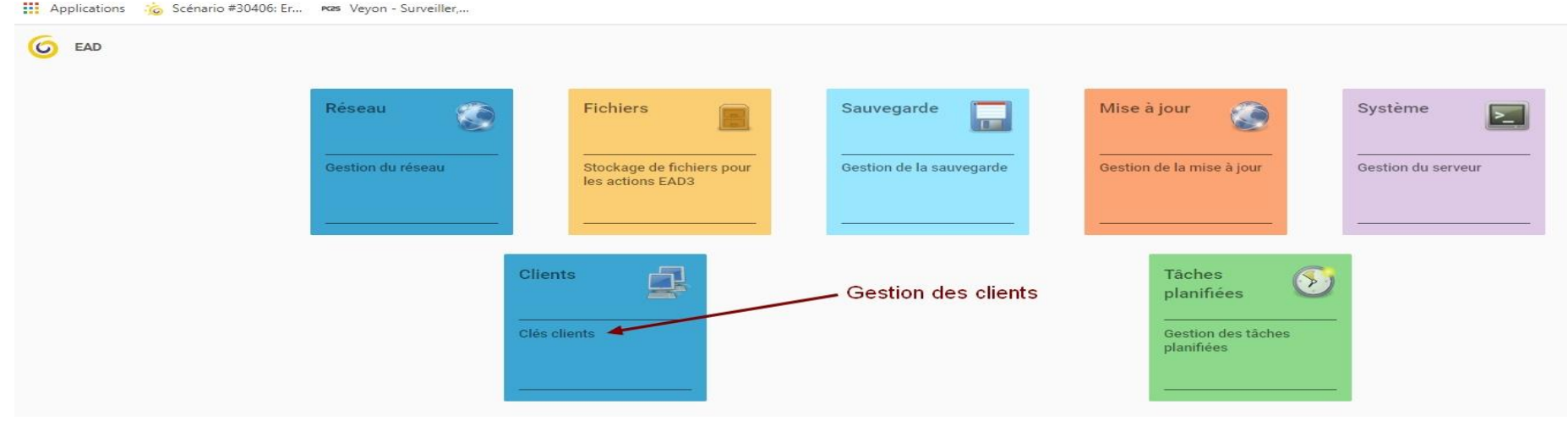

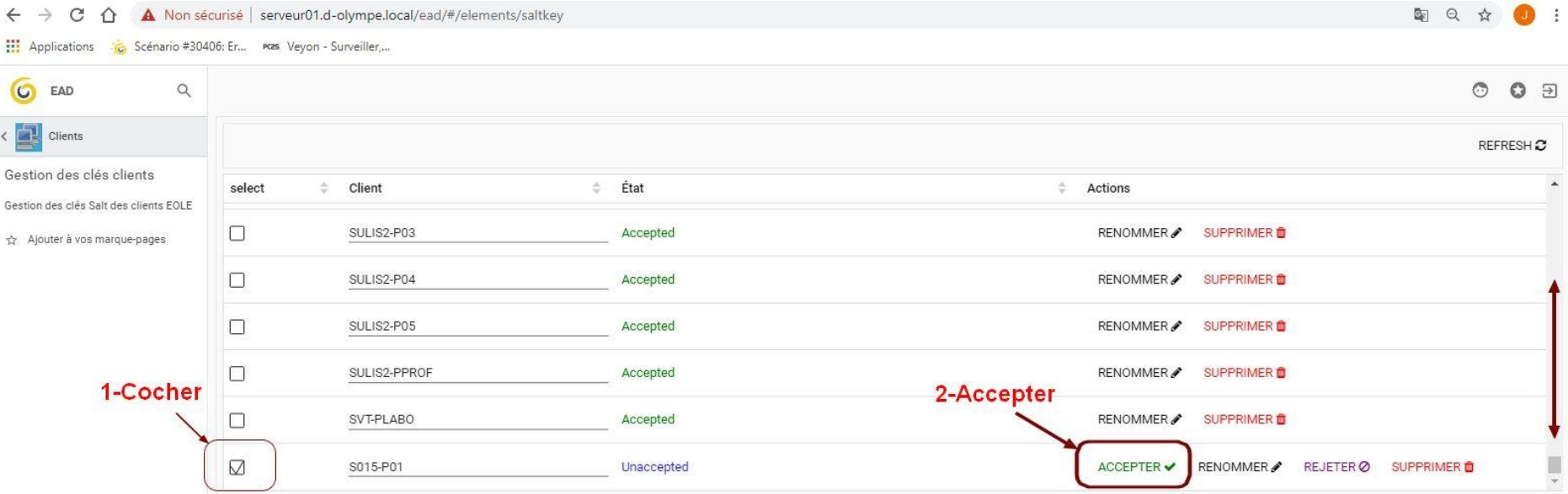

**Le nouveau PC va redémarrer seul et sera prêt à être utilisé dans le domaine.**

## **3 – Installation et vérification du fonctionnement des périphériques**

Se connecter avec le compte admin du domaine et installer et vérifier le bon fonctionnement des imprimantes indiquées sur la fiche de liaison.

### **4 – Déplacement des machines dans les bonnes OU :**

Sur la console **EAD3** [\(https://serveur01.domaine.local/ead/\)](https://serveur01.domaine.local/ead/), il faut forcer le **script** afin de classer les ordinateurs dans les bonnes OU.

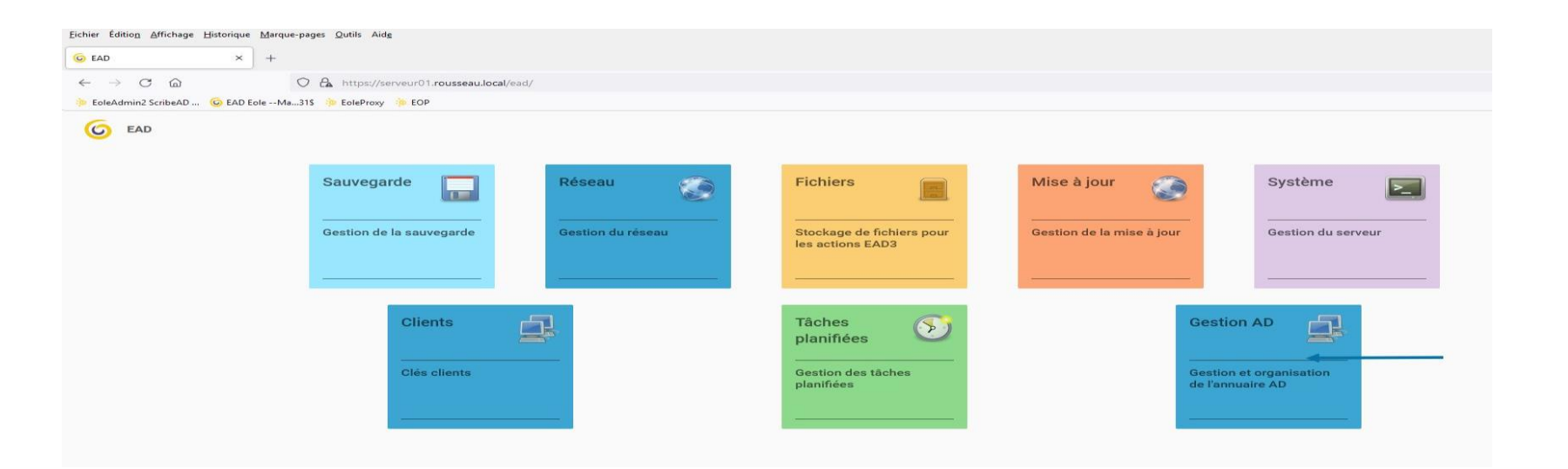

#### **C** EAD  $\times$  +  $\leftarrow$   $\rightarrow$  C M O & https://serveur01.rousseau.local/ead/#/browse?package=gestion\_ad C EoleAdmin2 ScribeAD ... (C EAD Eole -- Ma...31\$ ColeProxy C EOP Gestion et organisation de l'annuaire AD **C** EAD Q Recherche d'actions **III** Toutes les actions Ħ Sauvegarde Classer les nouveaux utilisateurs et **a**rdinateurs par OU K. Réseau Classification Users/Computers dans les  $O<sub>U</sub>$ Fichiers Ajouter à vos marque-pages  $\bullet$ Mise à jour Gestion AD  $\overline{\mathbf{z}}$ Système organiser, ordinateur 句 Clients  $\odot$ Tâches planifiées Gestion AD

Fichier Édition Affichage Historique Marque-pages Outils Aide

# Fichier Edition Affichage Historique Marque-pages Outils Aide **C** EAD  $x +$  $\leftarrow$   $\rightarrow$   $C$   $\Omega$ O & https://serveur01.rousseau.local/ead/#/elements/sortclient EoleAdmin2 ScribeAD ... **O** EAD Eole -- Ma...31\$ **6** EoleProxy **10** EOP **G** EAD  $\mathsf{Q}$ Gestion AD Classer les nouveaux EXÉCUTER LE SCRIPT utilisateurs et ordinateurs par OU Classification Users/Computers dans les OU Ajouter à vos marque-pages